## **Connecting the COOLPIX885/775 to a Computer**

The TRANSFER button on the COOLPIX885/775 can be used to transfer images to the computer or upload them to a Nikon Online Photo Album such as NikonNet (USA-based service) or NikonFotoShare (European-based service) where available. This section outlines the transfer process, from installation of the necessary software to transferring images using the TRANSFER button.

## **Step 1—Install software**

Install the software necessary for transferring images from the camera memory card to the computer, or for uploading them to a Nikon Online Photo Album.

For further details, refer to the *Installation Guide*.

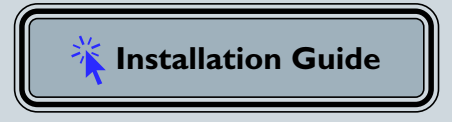

## **Step 2—Register the camera with Windows**

Windows users must "register" the camera with the Windows computer operating system before images can be transferred to the computer or for uploading them to a Nikon Online Photo Album. For further details, refer to *Device Registration*.

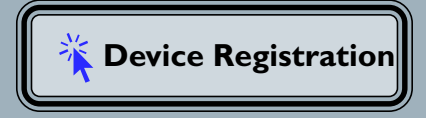

## **Step 3—Transferring images**

Press the TRANSFER button on the back of the camera to transfer images to the computer, or upload them to a Nikon Online Photo Album.

For further details, refer to the *Transferring images using the Transfer Button*.

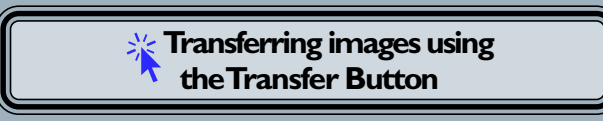